## **4J Audiobooks, eBooks & Library Catalog**

**Download the SORA APP on your phone or tablet if you want to access these away from your computer** - Log in using the same instructions below, but start at no. 2 after downloading the app

1. Google "SORA" and choose this link: <https://soraapp.com/welcome> (Welcome to Sora!)

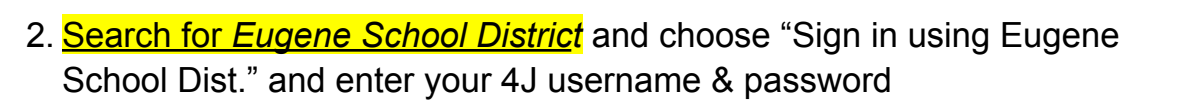

- 3. Set your *Preferences* (upper left) and go to *Explore* (bottom of page) to search for titles.
- 4. Use the "hamburger" icon in the upper right-hand corner to add the *Oregon Digital Library Consortium*

(includes tens of thousands more books from the Eugene Public Library!)

Click "Add a Library" Search for, and choose *Oregon Digital Library Consortium*

Once this library is added, you can toggle back and forth between the Eugene School District and the Oregon Digital Library Consortium to check out eBooks and Audiobooks.

## **Getting to the LIBRARY CATALOG**

- 1. Google *DESTINY DISCOVER* choose this link: **http://gofollett.com**
- 2. Select Oregon and type in your school name This will take you to your school's Library Catalog where you can also access the SORA app and many other resources.
- 3. To see what you have checked out, log in to the library catalog in the upper right-hand corner. Look for "MY STUFF" in the menu tabs.